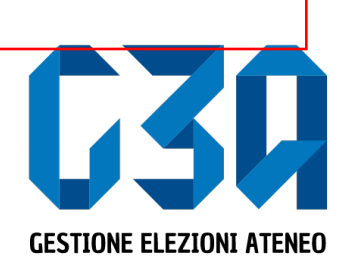

13 maggio 2021

# Gestione delle sottoscrizioni

Gruppo GEA - Cineca

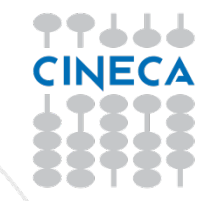

- La sottoscrizione è la fase di raccolta delle firme a sostegno della lista scelta
- Al raggiungimento del numero minimo di sottoscrizioni impostate, la lista diviene completa e può essere trasmessa al sistema di voto

Le fasi principali del processo di sottoscrizione sono le seguenti

- Login al sistema
- Selezione del pulsante **Sottoscrizioni**
- Selezione della lista
- Selezione del collegio
- Sottoscrizione

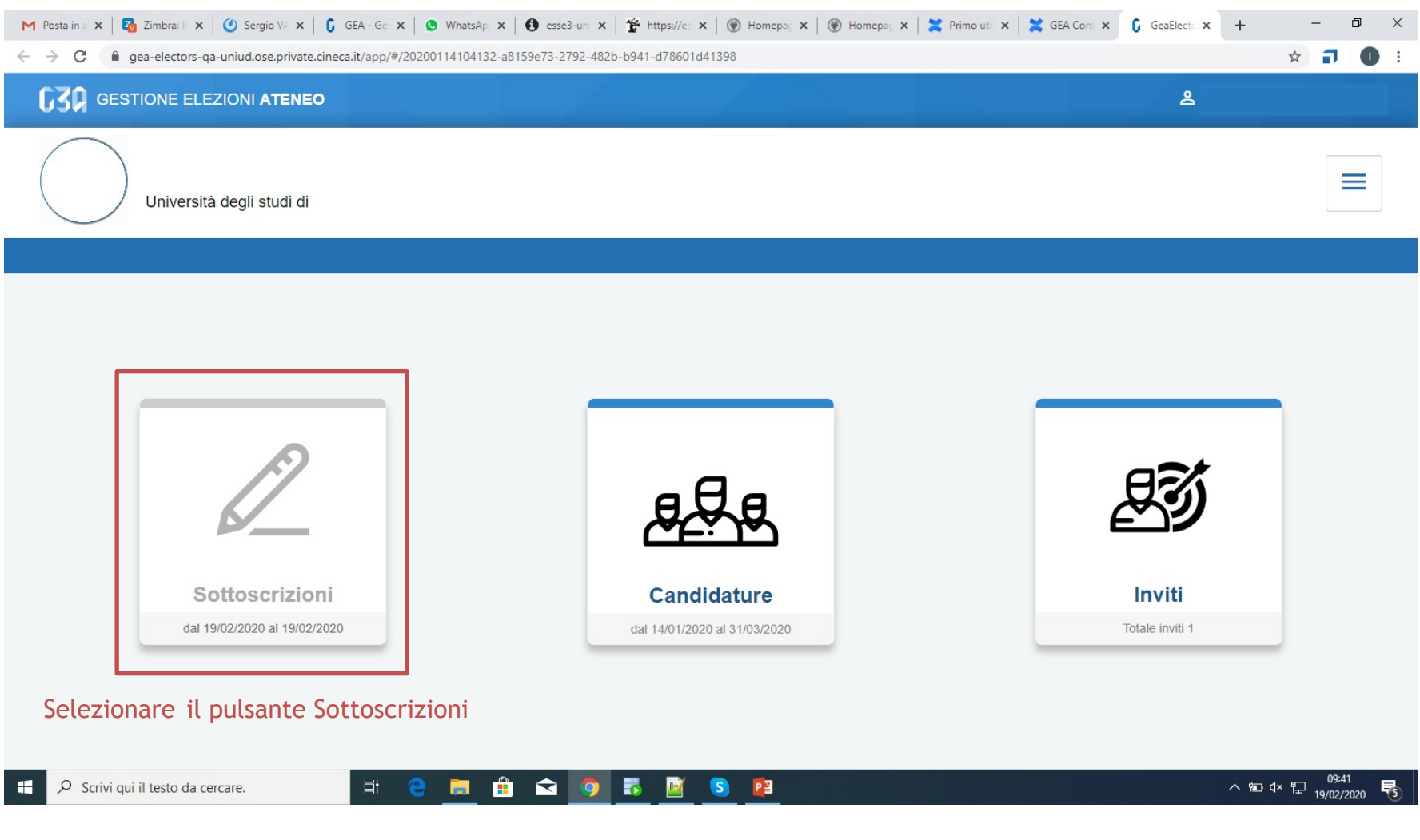

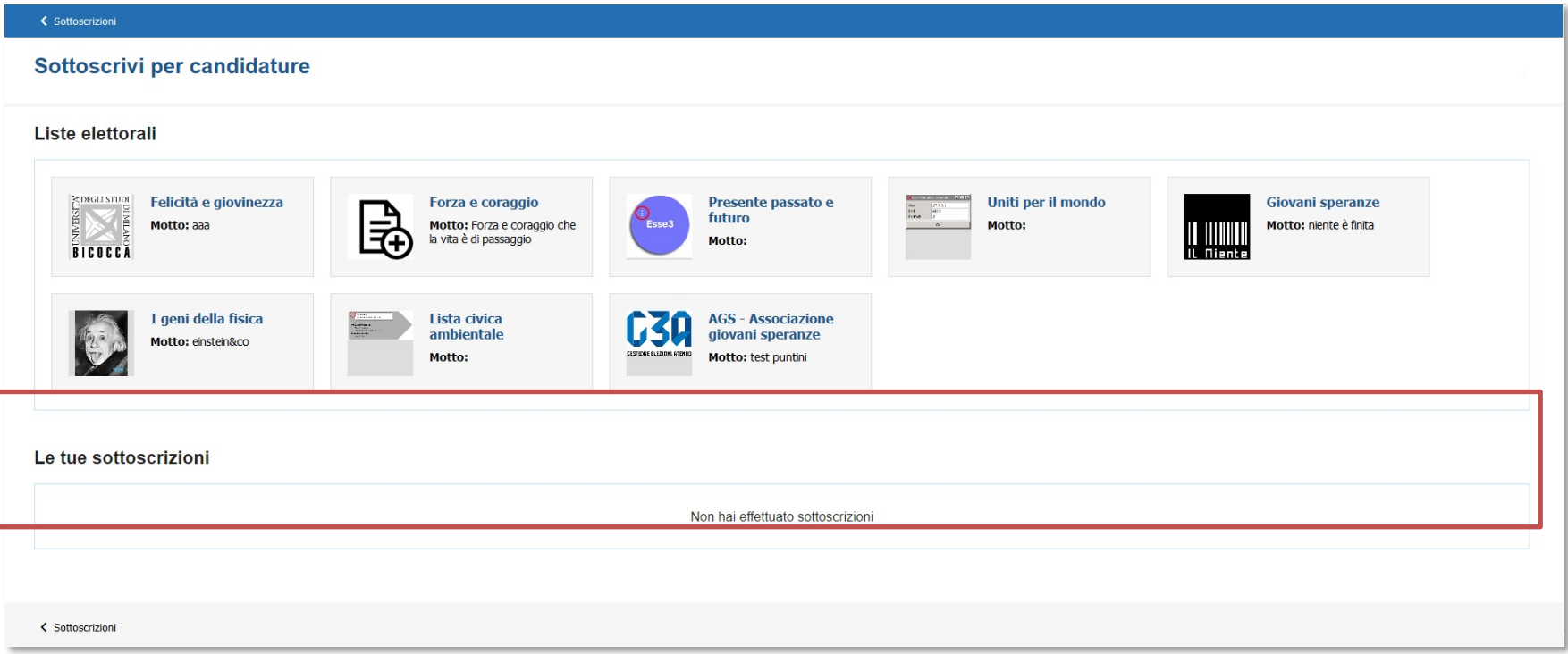

In questa sezione sono riepilogate le sottoscrizioni effettuate. Nella fase iniziale, tale elenco sarà vuoto. Tutte le sottoscrizioni saranno poi elencate in questo punto.

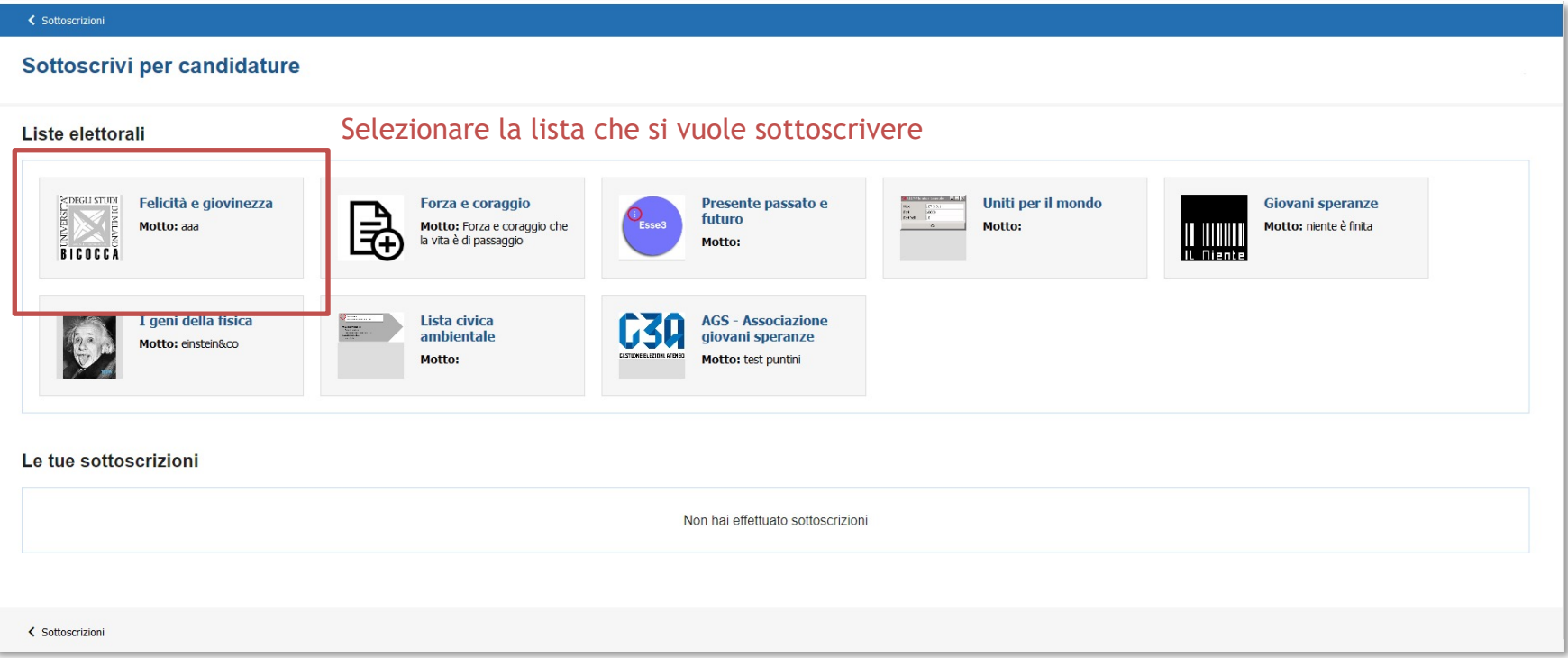

#### Cliccando sul pulsante 'info' è possibile visualizzare i dettagli della lista: presentatore candidati

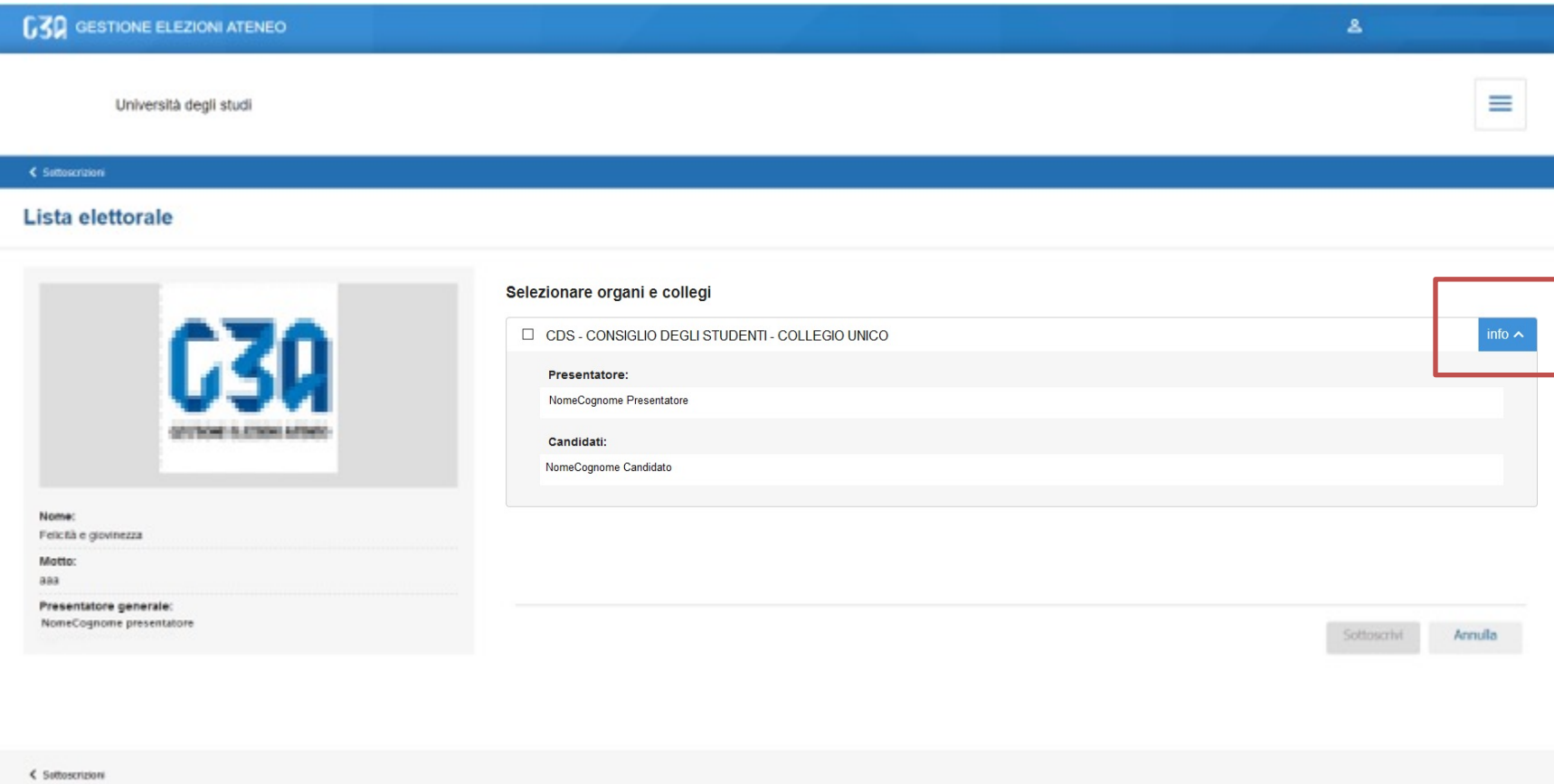

#### Se la lista fosse stata presentata per più collegi, in questa sezione verrebbero elencati tutti

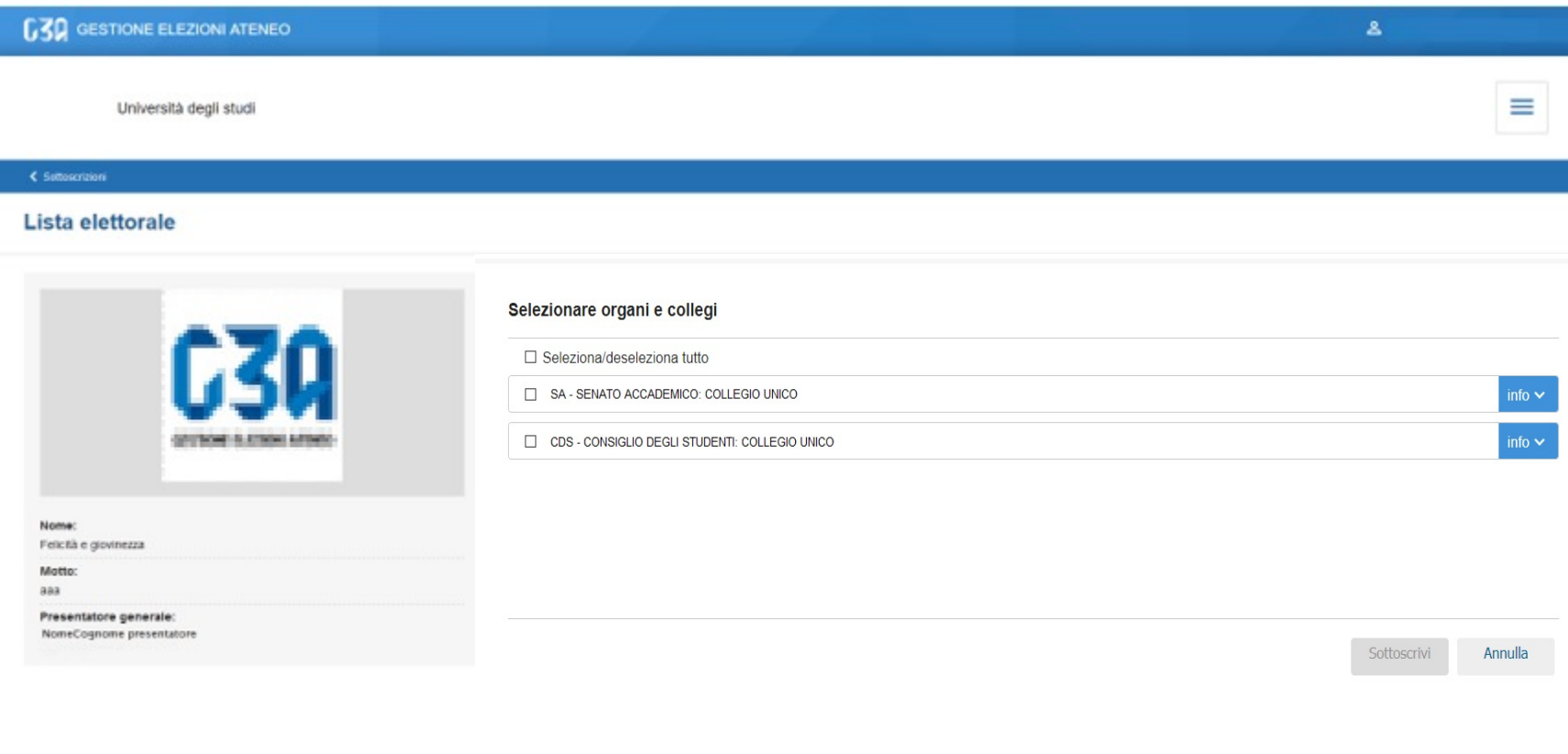

< Suttoscrizioni

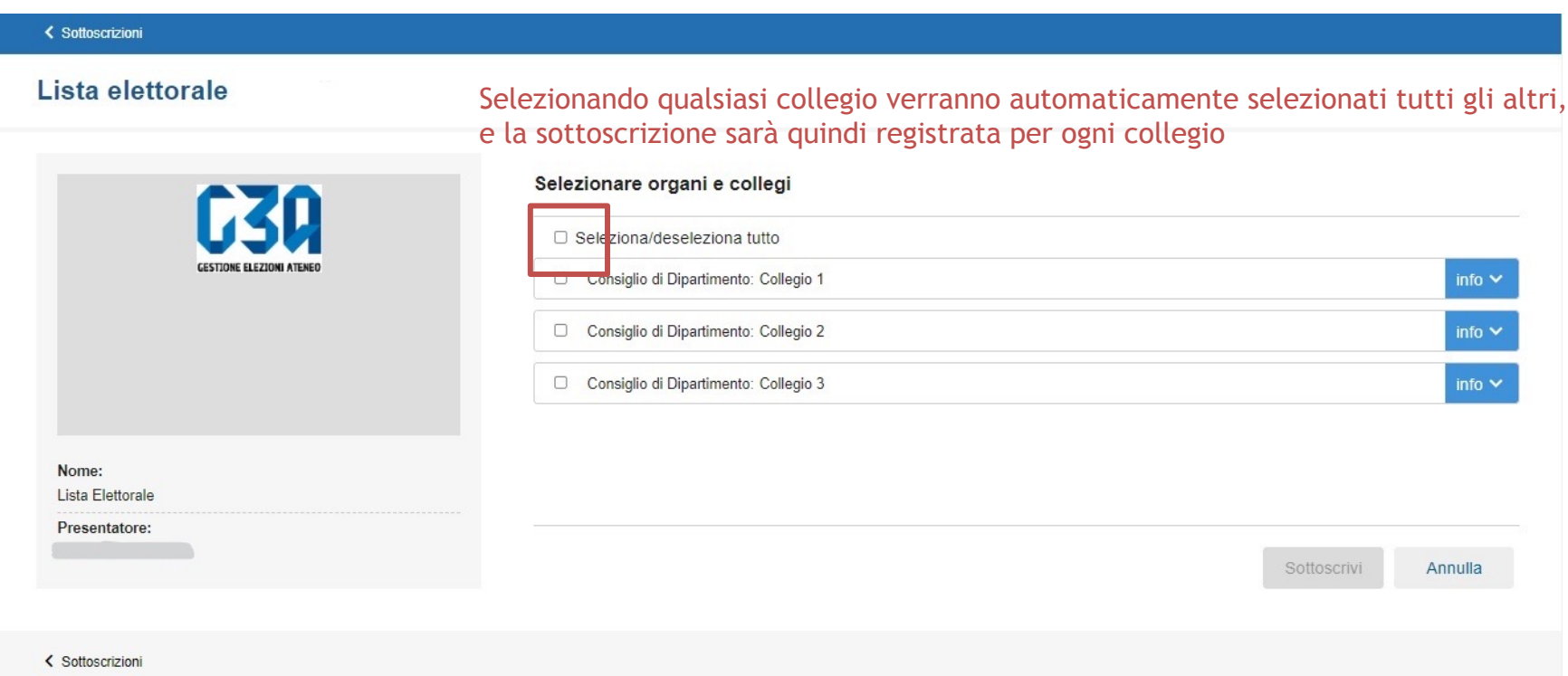

#### < Sottoscrizioni Lista elettorale Selezionare organi e collegi 630 Seleziona/deseleziona tutto CESTIONE ELEZIONI ATENE Consiglio di Dipartimento: Collegio 1 info  $\vee$ Consiglio di Dipartimento: Collegio 2 info  $\vee$ Consiglio di Dipartimento: Collegio 3 Nome: Si abilita il pulsante Sottoscrivi Lista Elettorale Presentatore: Sottoscrivi Annulla Alla conferma della sottoscrizione si ritorna alla pagina iniziale< Sottoscrizioni

www.cineca.it

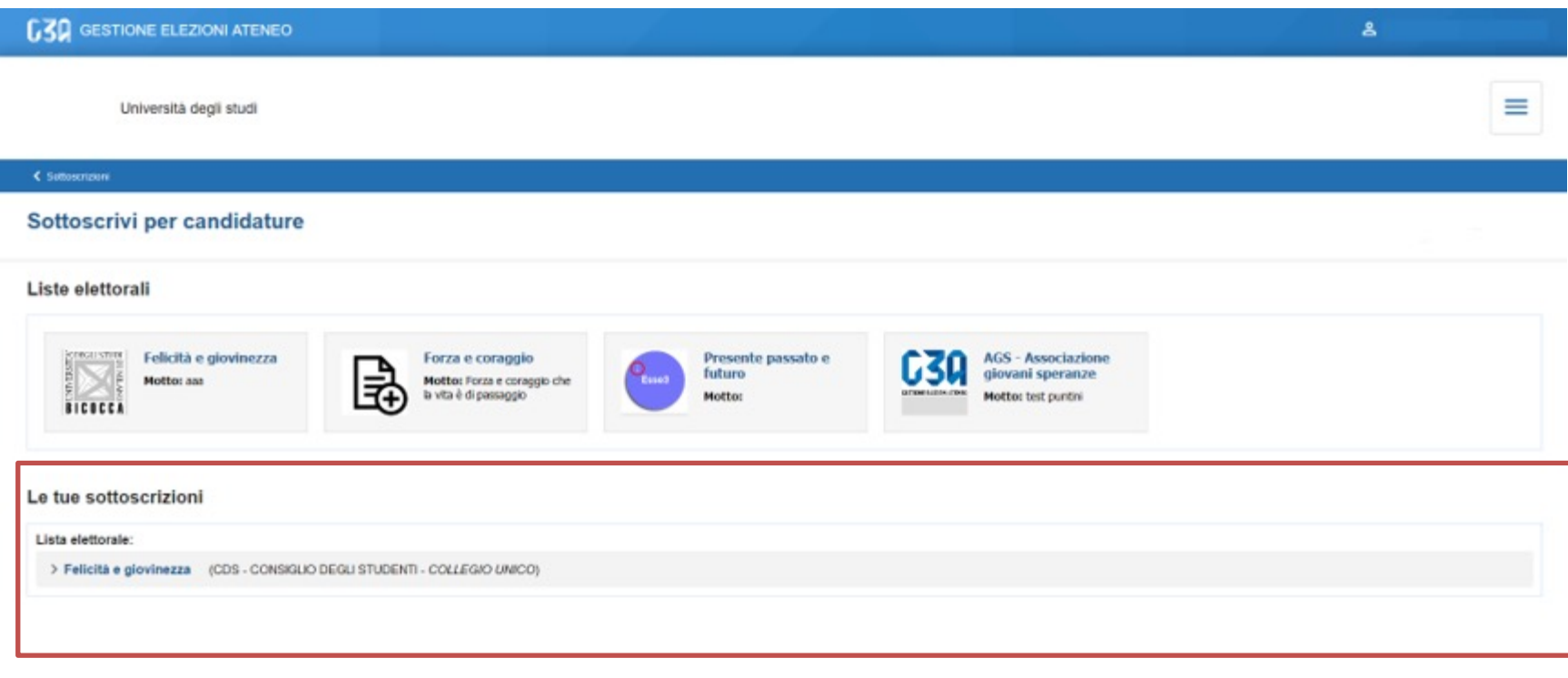

#### Elenco sottoscrizioni effettuate

< Suttoscrizioni

• La fase di sottoscrizione risulta così conclusa